## **Media Player Quick Guide**

- The use of a USB Flash Drive is preferred. Avoid using SD cards if possible.
- Flash drive must be formatted before each use. Use FAT32 (preferred) or NTFS format.
- Media players sometimes have issues reading large capacity flash drives. Keep it below 32GB if possible.
- Place file(s) in the root directory. Do not place your artwork inside a folder. Remove files you don't need.
- If your work is audio or video-based, save it as one file. The media player may skip or not read multiple audio or video files.
- Preferred file extensions/formats: Photo – JPG/JPEG, PNG, GIF Audio – MP3, WAV Video – MKV, AVI, MOV, MP4, codec H.264, NTSC
- Maximum Video Resolution Speck 4K: 4096x2304 30fps, up to 200mbps Speck G3: 2560x1440 60fps, up to 100mbps Speck G2: 1920x1080 30fps, up to 10mbps
- To loop your file, press the REPEAT button on the remote until "Repeat One" (for one file) or "Repeat All" (for multiple files) is shown on the screen.

For more in-depth instructions, download the complete user's manual for [Micca Speck G2](https://d1bdilxpumkn65.cloudfront.net/assets/media-resources-pdf/MR_Manual_MiccaSpeckG2.pdf) or [Micca Speck G3/4K.](https://d1bdilxpumkn65.cloudfront.net/assets/media-resources-pdf/MR_Manual_MiccaSpeckG3-4K.pdf)

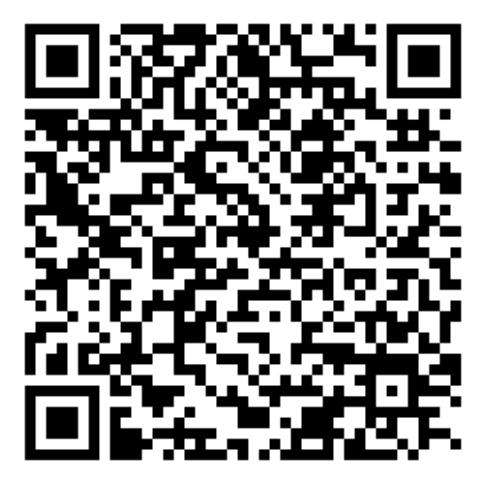